# High Definition Video Decoder Quick Guide

## **1** Packing List

Contact your local dealer if the package is damaged or incomplete. The attachments may vary with models, please see the actual model for details.

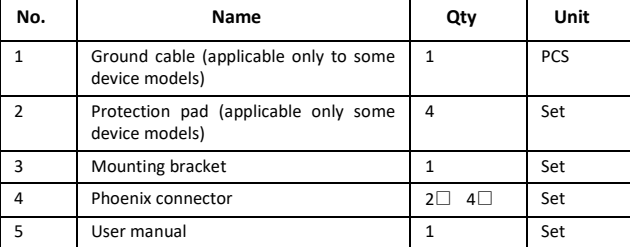

#### **Remarks:**

(1) Actual package content may vary.

(2) The phoenix connector is optional depending on the number of alarm ports of the device.

## **2** Appearance

This product is a new-generation multichannel HD network video decoder, and integrates software with hardware for large-scale video wall application. This product applies to real-time and remote image and audio monitoring and can be used in public security, parks, transportation and other industries.

## 2.1 **Front View and Description of Indicators**

The picture is for reference only. Actual product prevails.

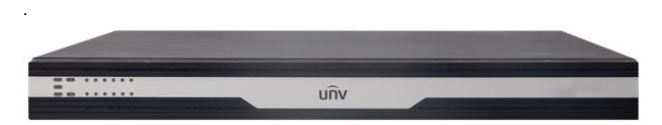

The following table lists the indicators on the front panel of the device.

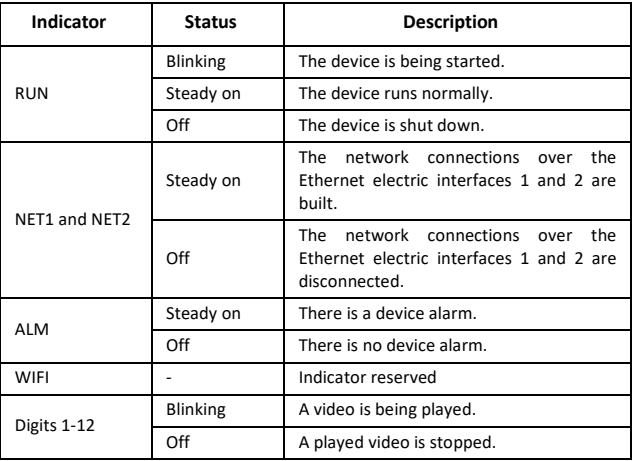

## 2.2 **Rear View and Description of Indicators**

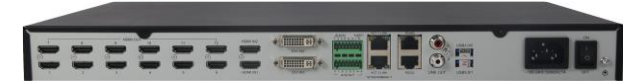

The following table lists the main interfaces on the rear panel of the device.

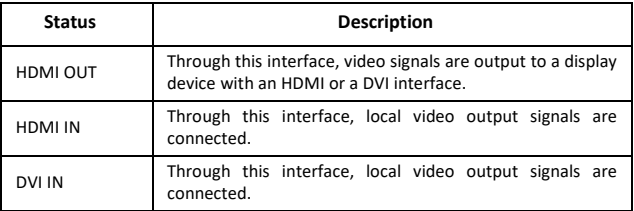

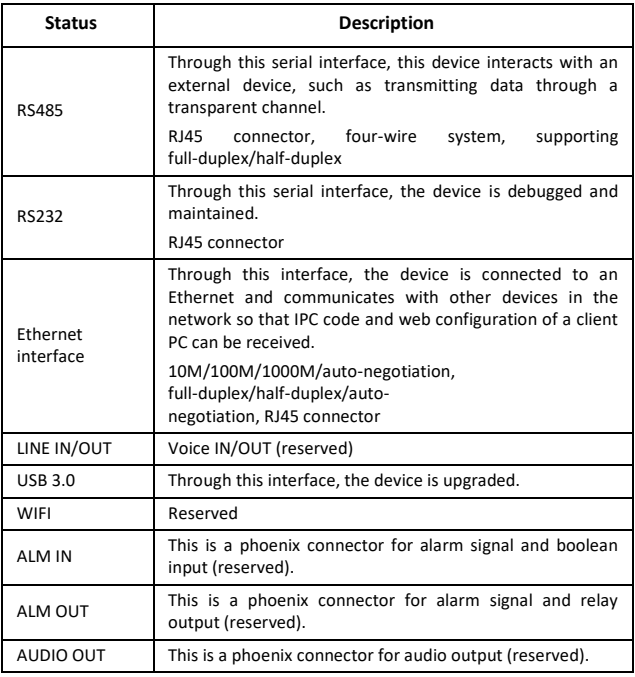

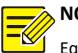

## **NOTE!**

Equipment grounding shall be properly grounded through the specified

 $\qquad \qquad \text{grounding terminal.}(\textcolor{red}{\overset{\leftarrow}{\bigcirc}})$ 

## **3** Hardware Installation

## 3.1 **Installing the Device on a Workbench**

Usually, the device can be directly put on a clean workbench and connected with cables and other devices according to the preceding figures. During installation, confirm that:

- The workbench is firm enough to bear the weight of the device and cables.
- $\bullet$  The workbench is stable and properly grounded.
- At least 30 cm space is reserved in front and at the rear of the device, and 10 cm space reserved on the left and right sides of the device, for heat dissipation.
- $\bullet$  Do not stack the device or put other objects onto the device.

## 3.2 **Placing the Device into a Cabinet**

- 1. Press the mounting brackets (with countersunk holes) of the device against the chassis, align them with corresponding screw holes, and fix the mounting brackets to the chassis with two M4\*6 screws.
- 2. Install the mounting brackets at the other side of the chassis.
- 3. Put the device onto the support in the cabinet, slide the device into the cabinet, pass the screws through the slotted holes and fasten the mounting brackets to the floating nuts on the front mounting bar. The installation is complete.

## **4** Device On/Off

## 4.1 **Confirming Before Power-on**

To avoid personal injury and component damage, check the following items before power-on:

- The device is installed stably and reliably, and all screws are in place and tightened.
- $\bullet$  No object is put on the device.
- $\bullet$  Installed cables are correctly connected.
- The selected power supply is consistent with the requirements marked on the device.
- The ground cable is correctly connected.

## 4.2 **Operation**

- Power-on: Connect the device to a power supply, and turn the power switch to ON to start the device.
- Power-off: Turn the power switch to OFF.

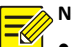

## **NOTE!**

- If the device will not be in use for a long time, shut down the device and remove the power plug.
- During normal running or shutdown of the device, do not disconnect the power supply. Otherwise, the device may be damaged.

## **5** Login/Logout

You can easily and conveniently manage and maintain the device on web pages.

## 5.1 **Login**

Before login, confirm that:

The device runs normally.

- The client PC is connected to the local network of the device.
- No agent server is set for the browser of the client PC.

The procedure for logging in to the web page is as follows:

- 1. On a client PC, open the Internet Explorer, enter the IP address of the device into the address bar, and press Enter.
- 2. In the login dialog box, enter the username and password, and click Login to enter the web page.

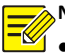

## **NOTE!**

- The default IP address of the device is **192.168.1.14**, the subnet mask is **255.255.255.0**, and the default gateway is **192.168.1.1**.
- When logging in to the web page for the first time, use the default username **admin** and default password **123456**.
- This password is used only for initial login. To ensure account security, change the default password to a stronger one with no less than nine characters immediately after login.

## 5.2 **Logout**

Select **Logout** to exit from the device configuration page.

## Copyright Statement

©2020 Zhejiang Uniview Technologies Co., Ltd. All rights reserved.

No part of this manual may be copied, reproduced, translated or distributed in any form by any means without prior content in writing from Zhejiang Uniview Technologies Co., Ltd (referred to as Uniview or us hereafter).

The product described in this manual may contain proprietary software owned by Uniview and its possible licensors. Unless permitted by Uniview and its licensors, no one is allowed to copy, distribute, modify, abstract, decompile, disassemble, decrypt, reverse engineer, rent, transfer, or sublicense the software in any form by any means.

#### Trademark Acknowledgements

## $\widehat{U\cap V}$  uniview unidich are trademarks or registered trademarks of Uniview.

All other trademarks, products, services and companies in this manual or the product described in this manual are the property of their respective owners.

## Export Compliance Statement

Uniview complies with applicable export control laws and regulations worldwide, including that of the People's Republic of China and the United States, and abides by relevant regulations relating to the export, re-export and transfer of hardware, software and technology. Regarding the product described in this manual, Uniview asks you to fully understand and strictly abide by the applicable export laws and regulations worldwide.

## Privacy Protection Reminder

Uniview complies with appropriate privacy protection laws and is committed to protecting user privacy. You may want to read our full privacy policy at our website and get to know the ways we process your personal information. Please be aware, using the product described in this manual may involve the collection of personal information such as face, fingerprint, license plate number, email, phone number, GPS. Please abide by your local laws and regulations while using the product.

#### About This Manual

- This manual is intended for multiple product models, and the photos, illustrations, descriptions, etc, in this manual may be different from the actual appearances, functions, features, etc, of the product.
- This manual is intended for multiple software versions, and the illustrations and descriptions in this manual may be different from the actual GUI and functions of the software.
- Despite our best efforts, technical or typographical errors may exist in this manual. Uniview cannot be held responsible for any such errors and reserves the right to change the manual without prior notice.
- Users are fully responsible for the damages and losses that arise due to improper operation.

 Uniview reserves the right to change any information in this manual without any prior notice or indication. Due to such reasons as product version upgrade or regulatory requirement of relevant regions, this manual will be periodically updated.

## Disclaimer of Liability

- $\bullet$  To the extent allowed by applicable law, in no event will Uniview be liable for any special. incidental, indirect, consequential damages, nor for any loss of profits, data, and documents.
- The product described in this manual is provided on an "as is" basis. Unless required by applicable law, this manual is only for informational purpose, and all statements, information, and recommendations in this manual are presented without warranty of any kind, expressed or implied, including, but not limited to, merchantability, satisfaction with quality, fitness for a particular purpose, and noninfringement.
- Users must assume total responsibility and all risks for connecting the product to the Internet, including, but not limited to, network attack, hacking, and virus. Uniview strongly recommends that users take all necessary measures to enhance the protection of network, device, data and personal information. Uniview disclaims any liability related thereto but will readily provide necessary security related support.
- To the extent not prohibited by applicable law, in no event will Uniview and its employees, licensors, subsidiary, affiliates be liable for results arising out of using or inability to use the product or service, including, not limited to, loss of profits and any other commercial damages or losses, loss of data, procurement of substitute goods or services; property damage, personal injury, business interruption, loss of business information, or any special, direct, indirect, incidental, consequential, pecuniary, coverage, exemplary, subsidiary losses, however caused and on any theory of liability, whether in contract, strict liability or tort (including negligence or otherwise) in any way out of the use of the product, even if Uniview has been advised of the possibility of such damages (other than as may be required by applicable law in cases involving personal injury, incidental or subsidiary damage).
- To the extent allowed by applicable law, in no event shall Uniview's total liability to you for all damages for the product described in this manual (other than as may be required by applicable law in cases involving personal injury) exceed the amount of money that you have paid for the product.

## Network Security

#### **Please take all necessary measures to enhance network security for your device.**

The following are necessary measures for the network security of your device:

- **Change default password and set strong password**: You are strongly recommended to change the default password after your first login and set a strong password of at least nine characters including all three elements: digits, letters and special characters.
- **Keep firmware up to date**: It is recommended that your device is always upgraded to the latest version for the latest functions and better security. Visit Uniview's official website or contact your local dealer for the latest firmware.

**The following are recommendations for enhancing network security of your device:**

- **Change password regularly**: Change your device password on a regular basis and keep the password safe. Make sure only the authorized user can log in to the device.
- **Enable HTTPS/SSL**: Use SSL certificate to encrypt HTTP communications and ensure data security.
- **Enable IP address filtering**: Allow access only from the specified IP addresses.
- **Minimum port mapping**: Configure your router or firewall to open a minimum set of ports to the WAN and keep only the necessary port mappings. Never set the device as the DMZ host or configure a full cone NAT.
- **Disable the automatic login and save password features**: If multiple users have access to your computer, it is recommended that you disable these features to prevent unauthorized access.
- **Choose username and password discretely**: Avoid using the username and password of your social media, bank, email account, etc, as the username and password of your device, in case your social media, bank and email account information is leaked.
- **Restrict user permissions**: If more than one user needs access to your system, make sure each user is granted only the necessary permissions.
- **Disable UPnP**: When UPnP is enabled, the router will automatically map internal ports, and the system will automatically forward port data, which results in the risks of data leakage. Therefore, it is recommended to disable UPnP if HTTP and TCP port mapping have been enabled manually on your router.
- **SNMP**: Disable SNMP if you do not use it. If you do use it, then SNMPv3 is recommended.
- **Multicast**: Multicast is intended to transmit video to multiple devices. If you do not use this function, it is recommended you disable multicast on your network.
- **Check logs**: Check your device logs regularly to detect unauthorized access or abnormal operations.
- **Physical protection**: Keep the device in a locked room or cabinet to prevent unauthorized physical access.
- **Isolate video surveillance network**: Isolating your video surveillance network with other service networks helps prevent unauthorized access to devices in your security system from other service networks.

#### **Learn More**

You may also obtain security information under Security Response Center at Uniview's official website.

## Safety Warnings

The device must be installed, serviced and maintained by a trained professional with necessary safety knowledge and skills. Before you start using the device, please read through this guide carefully and make sure all applicable requirements are met to avoid danger and loss of property.

#### **Storage, Transportation, and Use**

- $\bullet$  Store or use the device in a proper environment that meets environmental requirements, including and not limited to, temperature, humidity, dust, corrosive gases, electromagnetic radiation, etc.
- Make sure the device is securely installed or placed on a flat surface to prevent falling.
- Unless otherwise specified, do not stack devices.
- Ensure good ventilation in the operating environment. Do not cover the vents on the device. Allow adequate space for ventilation.
- **•** Protect the device from liquid of any kind.
- Make sure the power supply provides a stable voltage that meets the power requirements of the device. Make sure the power supply's output power exceeds the total maximum power of all the connected devices.
- Verify that the device is properly installed before connecting it to power.
- Do not remove the seal from the device body without consulting Uniview first. Do not attempt to service the product yourself. Contact a trained professional for maintenance.
- Always disconnect the device from power before attempting to move the device.
- Take proper waterproof measures in accordance with requirements before using the device outdoors.

#### **Power Requirements**

- Installation and use of the device must be in strict accordance with your local electrical safety regulations.
- Use a UL certified power supply that meets LPS requirements if an adapter is used.
- Use the recommended cordset (power cord) in accordance with the specified ratings.
- $\bullet$  Only use the power adapter supplied with your device.
- Use a mains socket outlet with a protective earthing (grounding) connection.
- Ground your device properly if the device is intended to be grounded.

#### **Battery Use Caution**

- When battery is used, avoid:
	- $\triangleright$  High or low extreme temperatures during use, storage and transportation;
	- $\triangleright$  Extremely low air pressure, or low air pressure at high altitude.
- Use the battery properly. Improper use of the battery such as the following may cause risks of fire, explosion or leakage of flammable liquid or gas.
	- $\triangleright$  Replace battery with an incorrect type:
	- $\triangleright$  Dispose of a battery into fire or a hot oven, or mechanically crushing or cutting of a battery;
- Dispose the used battery according to your local regulations or the battery manufacturer's instructions

#### Regulatory Compliance

#### **FCC Statements**

This device complies with Part 15 of the FCC Rules. Operation is subject to the following two conditions: (1) this device may not cause harmful interference, and (2) this device must accept any interference received, including interference that may cause undesired operation. Compliance Information Statement refer to:

http://en.uniview.com/Support/Download\_Center/Product\_Installation/Declaration/

**Caution:** The user is cautioned that changes or modifications not expressly approved by the party responsible for compliance could void the user's authority to operate the equipment.

**NOTE:** This equipment has been tested and found to comply with the limits for a Class A digital device, pursuant to part 15 of the FCC Rules. These limits are designed to provide reasonable protection against harmful interference when the equipment is operated in a commercial environment. This equipment generates, uses, and can radiate radio frequency energy and, if not installed and used in accordance with the instruction manual, may cause harmful interference to radio communications. Operation of this equipment in a residential area is likely to cause harmful interference in which case the user will be required to correct the interference at his own expense.

#### **LVD/EMC Directive**

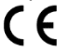

This product complies with the European Low Voltage Directive 2014/35/EU and EMC Directive 2014/30/EU.

#### **WEEE Directive–2012/19/EU**

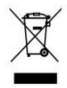

The product this manual refers to is covered by the Waste Electrical & Electronic Equipment (WEEE) Directive and must be disposed of in a responsible manner.

## **Battery Directive-2013/56/EC**

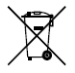

Battery in the product complies with the European Battery Directive 2013/56/EC. For proper recycling, return the battery to your supplier or to a designated collection point.